## **Student Feedback and Survey**

## (Mandatory: Turn1, Turn2, Course Exit Survey)

1. Click on feedback to complete the Turn1, Turn2, Course Exit Survey.

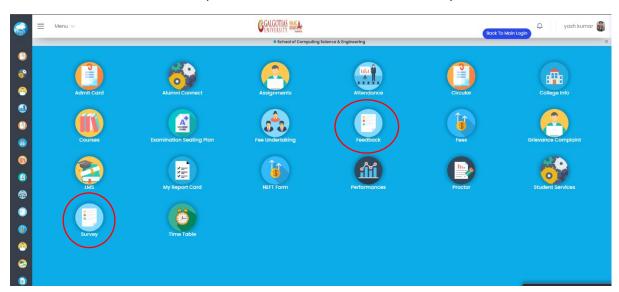

2. Select the "Turn1", "Turn2","Course Exit"

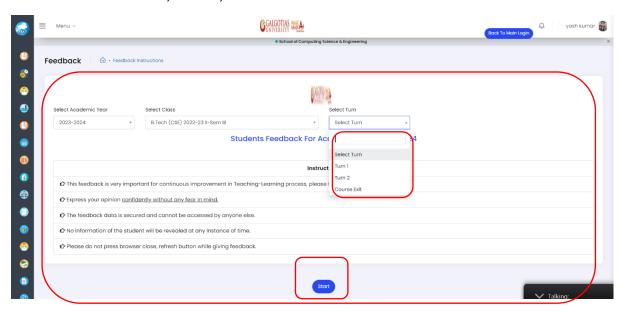

## 3. Fill the Feedback for all the subjects

#### Feedback Questions

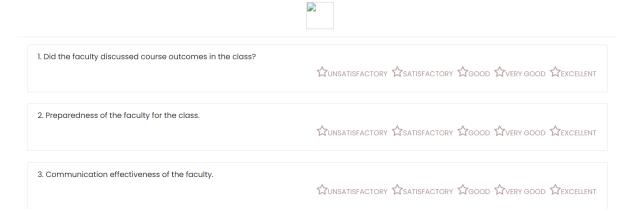

## 4. Click on Survey

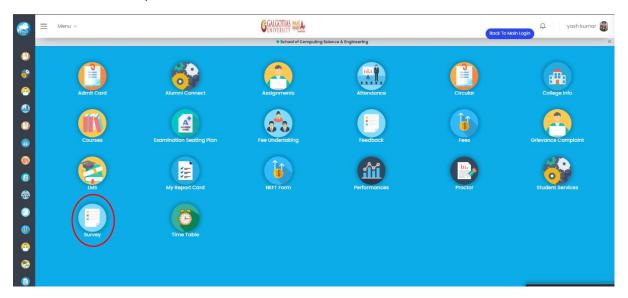

#### 5. Select the Classes and Semester

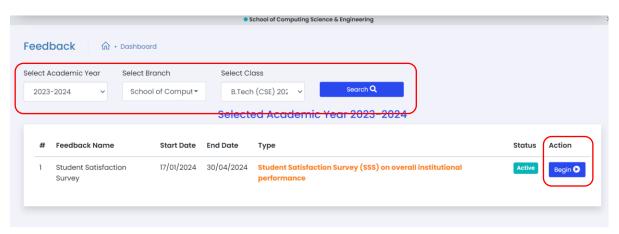

#### 6. Click on Start Feedback

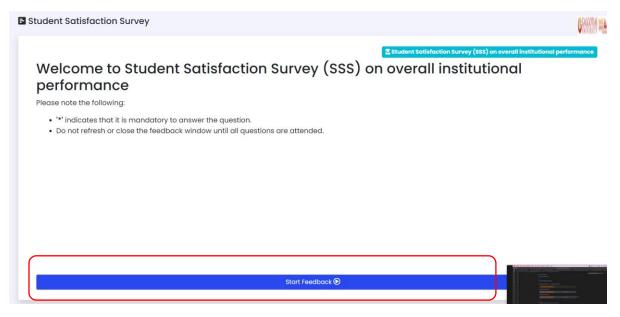

# 7. Select and Fill the survey

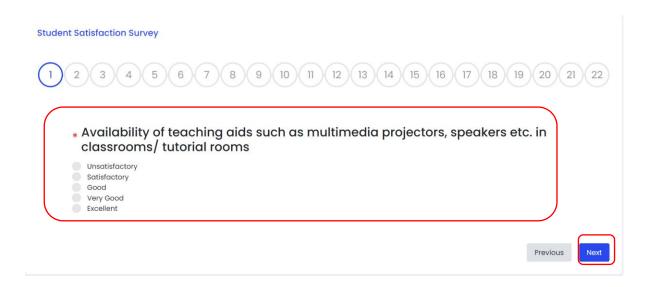